## **AREAS OF NOTE - Family Homepage**

## **Parent Home Screen**

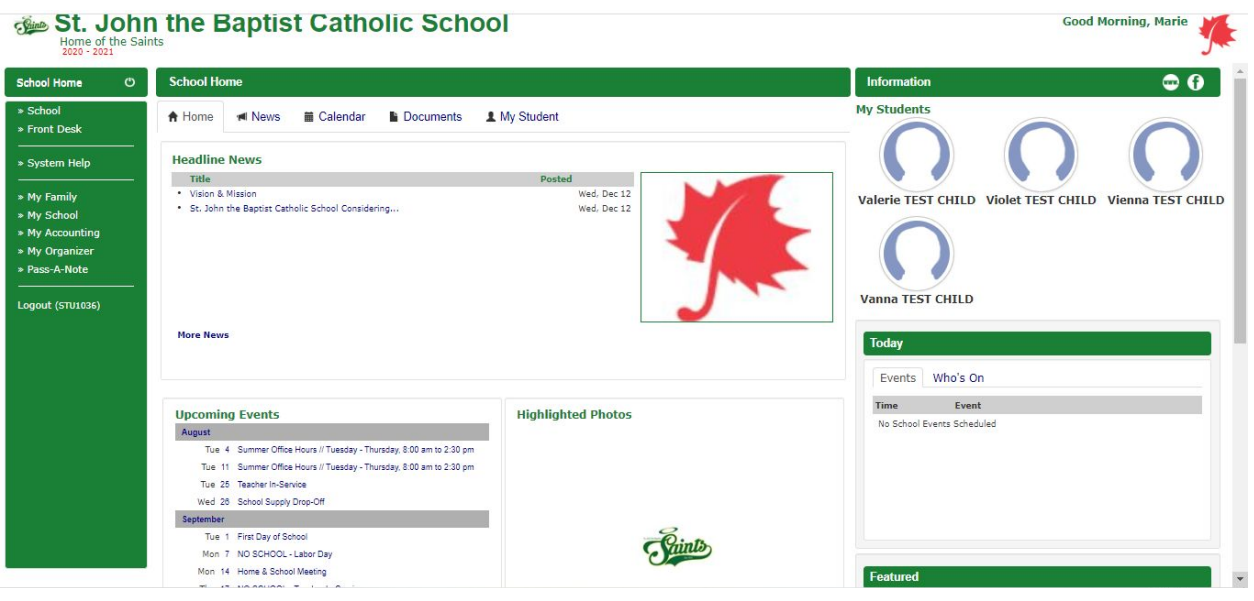

## **Left Menu - School & Front Desk**

The **Calendar** is synced to the school's internal "School Events" Google Calendar.

The **Documents** area holds documents shared by the school for access. There is one folder currently setup for "School District" files documents from the School District of Edgar to share - and "St. John the Baptist" files for documents such as the calendar, handbook, permission slips, etc.

**The "Family Directory"** shows the families that have chosen to be included in the directory as well as the contact information they have

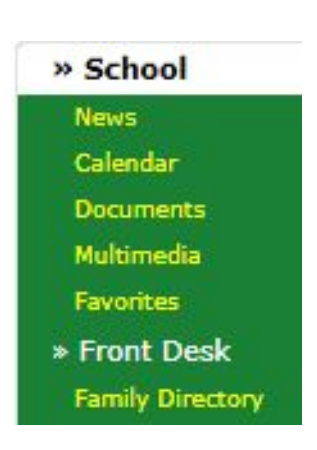

selected to be shared. This can be controlled by either the School Office or by individual families through their own profiles. If a family has chosen to exclude their information from the directory, neither their family name nor their information will be listed.

## **"Today" Menu**

In the "Today" box, click the "Lunch" tab. That day's lunch menu will be displayed.

By clicking "Month View", the menu for the month will open in a new tab.

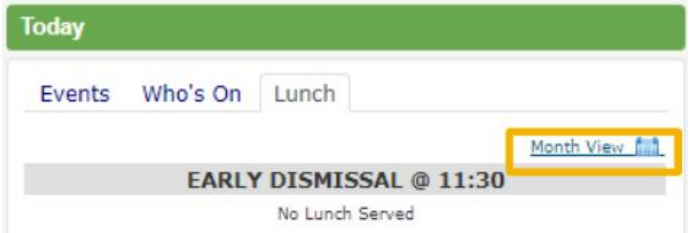